## **ACA 1095C**

Winter Conference Kim Harvey December 2015

## **Affordable Care Act**

- A 1095C form must be issued to each employee by the end of January, same as the W2.
- Programs available include a build program to populate the 1095C form, an edit program to make changes to exception employees and a print program. Formsprint will be used to print on a blank form. Form types are 1095c and 1095cfs for fold/seal.
- 1095C and 1094C forms will be reported to the SSA by the end of March on your behalf.

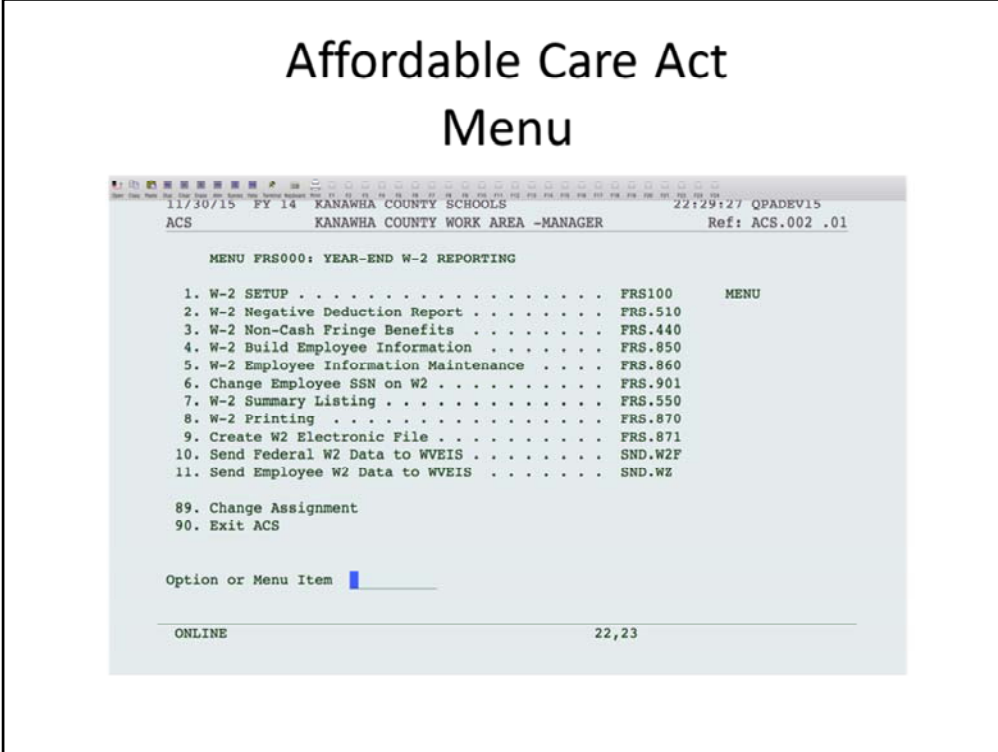

The menu will be added at the end of the W2 menu.

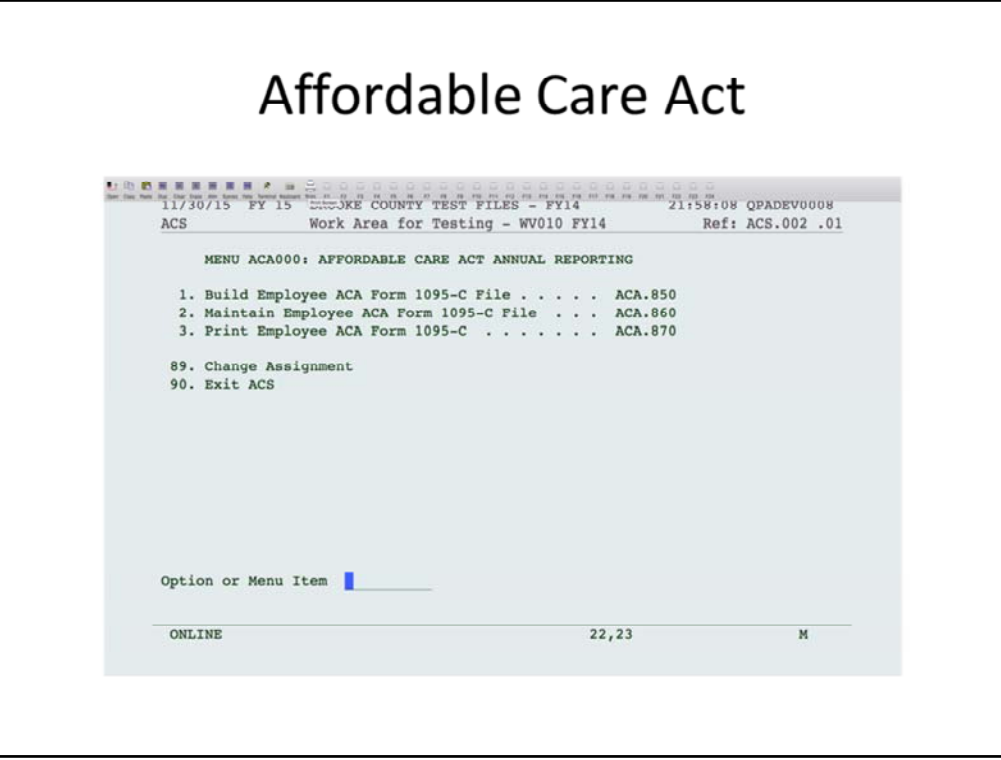

New menu added for 1095C processing. Option 1 will build the file and populate the fields. This program will pull as much information from payroll to populate the fields on the 1095C form. Just select 1 to run the build program.

Option 2 will allow changes to individual records. Option 3 will print the forms.

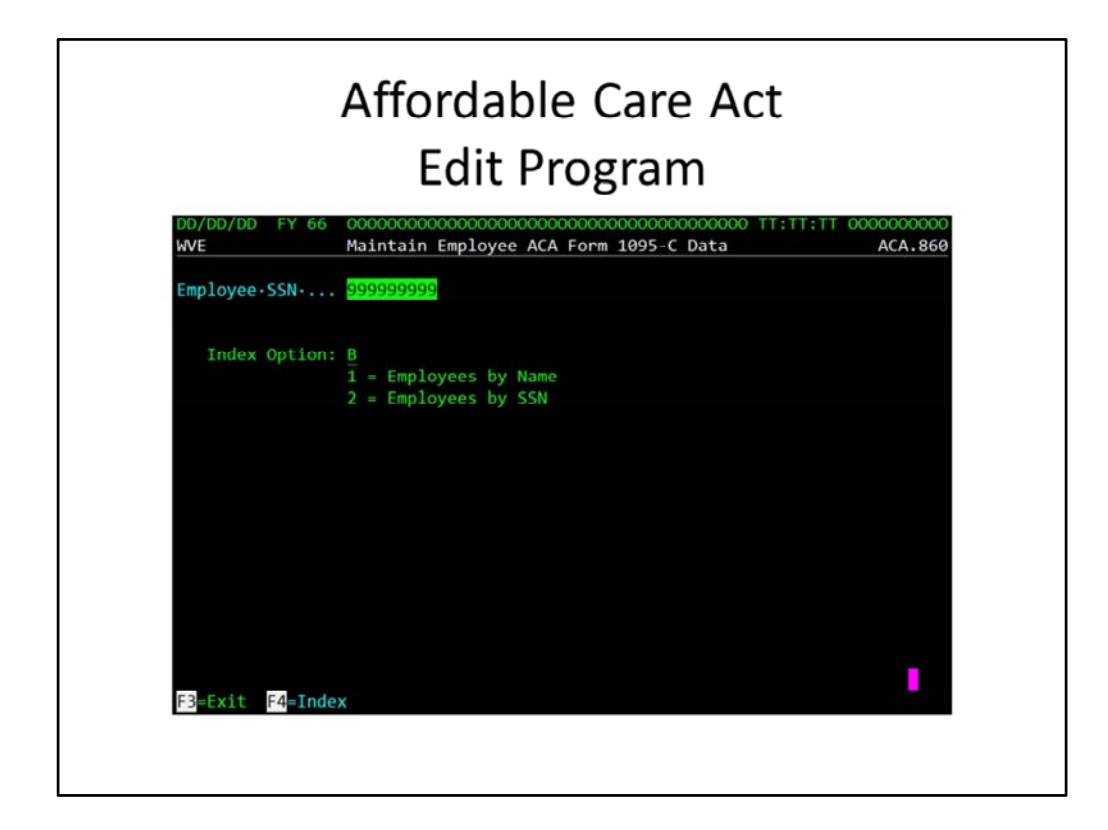

Choose the employee to edit.

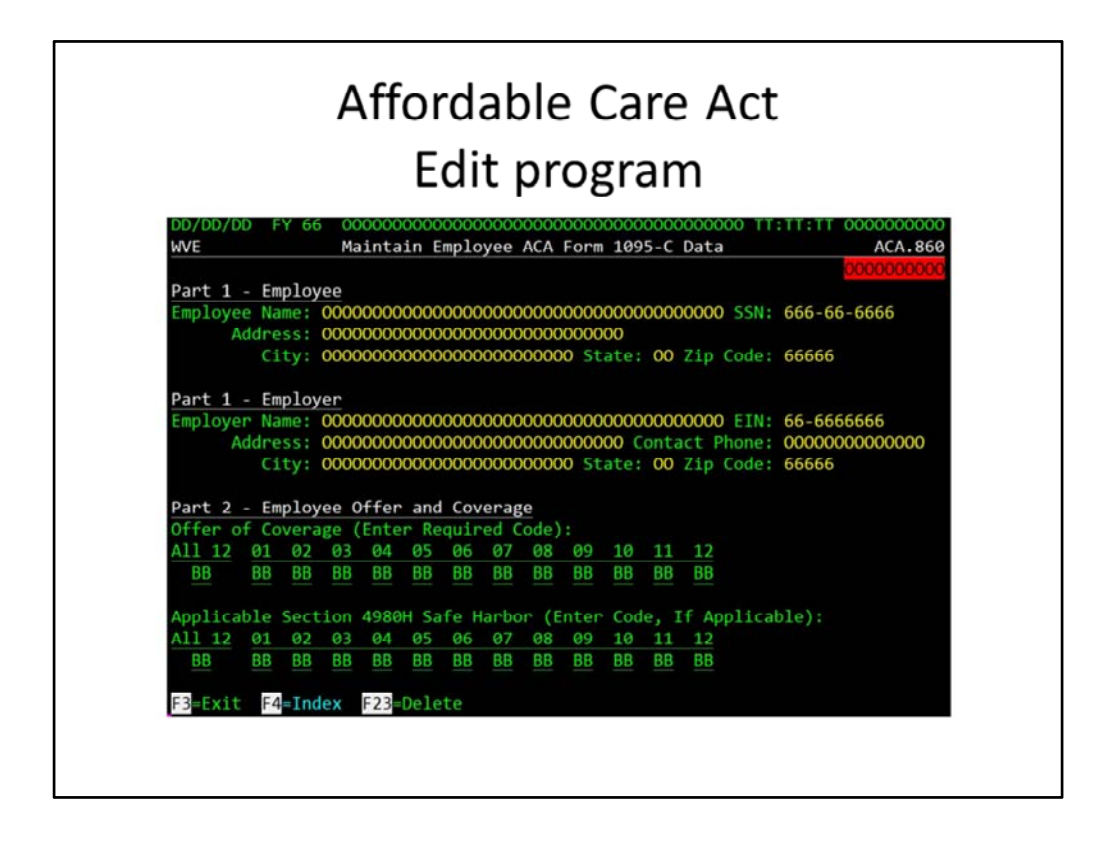

Information for the employee and employer will default from payroll. Line 14 will be marked with code 1A for JUL‐DEC blocks to indicate that a Qualifying Offer was made. JAN‐ JUN will be blank for this reporting year. If employed after 7/1/15, then 1A will default for the months following the hire date, otherwise, enter 1L for the months not employed. Also, if a person was terminated, enter 1A for months up to and including the termination month, 1L for the months after the termination date. Line 16 value of '2C' in JUL‐DEC blocks will default. If employed, 2C. For months not employed, 2A. If an employee was not employed all month, enter 2A for each month not employed, 2C for each month fully employed. If the employee was not full time, enter 2B for each month not full time. You will need to make these changes for any employee who started or stopped employment during the year, entering the appropriate code for each month.

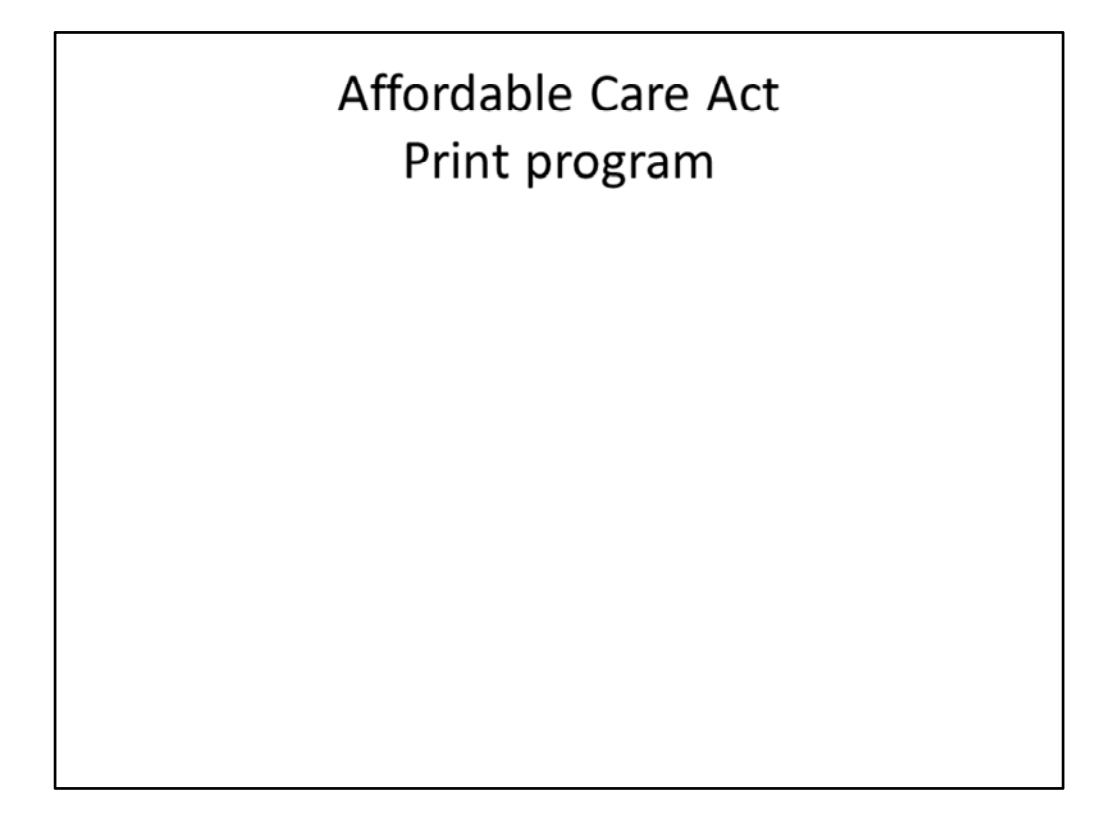

This program will print the 1095C forms. Use the appropriate form type (see page 1) when printing based on the form you are using. You will be able to print for 1 employee or a group.